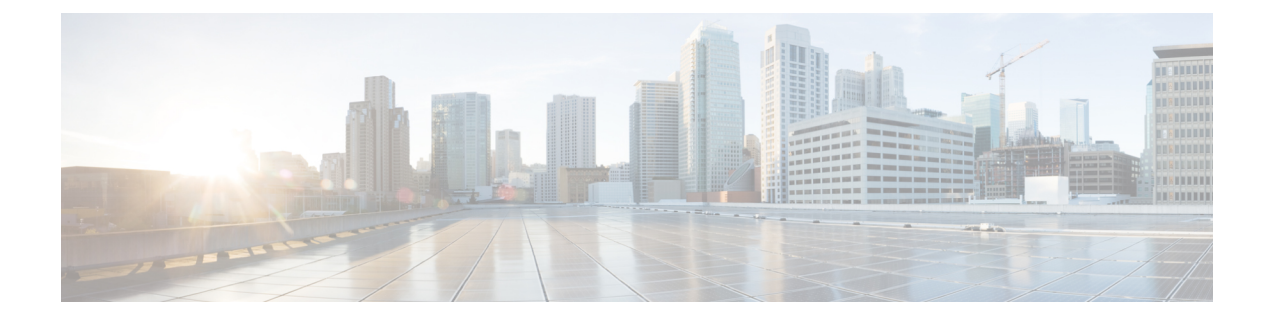

# **Overview of the Cisco User Defined Network Mobile Application**

- Revision History for Cisco User Defined Network Mobile [Application,](#page-0-0) on page 1
- [Information](#page-1-0) About the User Defined Network, on page 2
- Information About the Cisco User Defined Network Mobile [Application,](#page-2-0) on page 3
- Platform [Requirements,](#page-2-1) on page 3

## <span id="page-0-0"></span>**Revision History for Cisco User Defined Network Mobile Application**

This table provides release related information.

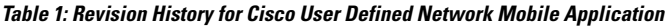

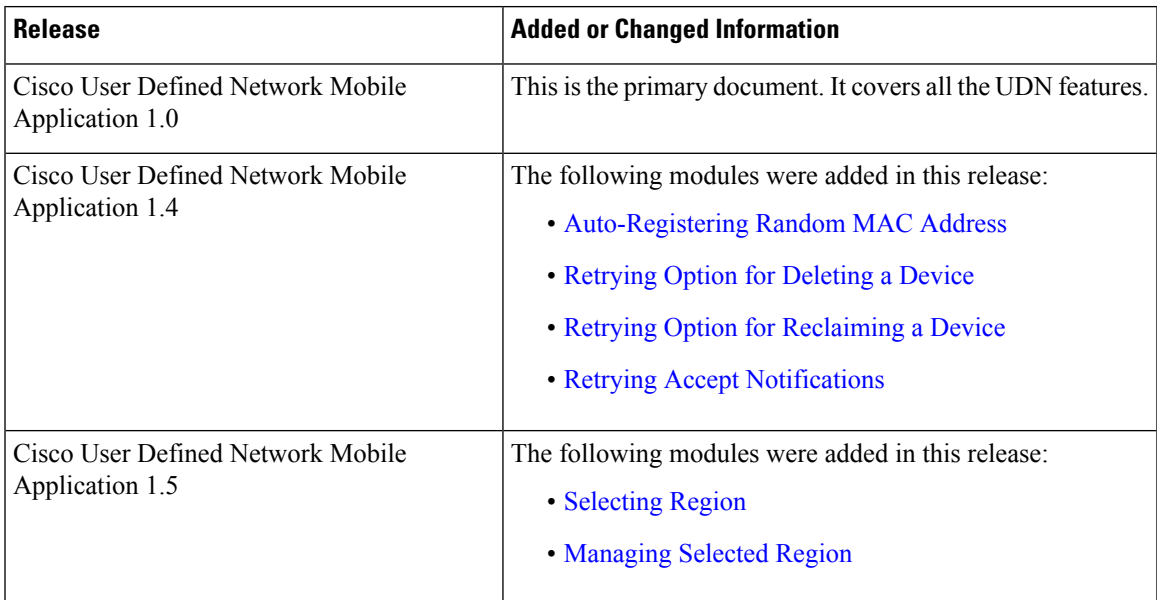

#### <span id="page-1-0"></span>**Information About the User Defined Network**

Any network deployment must adhere to the following key factors:

- Ease of use
- Security

In shared services environment, such as dorm rooms, resident halls, class rooms, auditoriums, and so on, the services running on wireless and wired networks are shared between multiple users.

Users find it difficult to discover and have limited access to their devices. This results in poor user experience and brings in security concern where users knowingly or unknowingly can take control of devices which belong to other users.For instance, the higher education students use their home networkSSID that is dedicated for their homes. As network is private, they can easily discover services and limit access to their devices. This provides consistent experience throughout home and friends allowed on home network. When the same set of users move to university residential halls, they become part of the shared network, where network is shared with students residing in the same or different rooms. They find it difficult to discover and limit access to their devices which gives them poor personal or dorm-room user experience. This also results in security concern as their devices can be accessed and taken control by other users in that shared network environment.

User Defined Network (UDN) solution provides home like network experience to users in shared network and service environments where they can easily discover and limit access to their devices making it available for personal or shared use with the other users. The users who are added to the private network have the privilege to accept or deny the request. Once the user joins the private network, they get the flexibility to leave the private network as well.

The Cisco User Defined Network (UDN) mobile application interface is created to be used by end users. The mobile application requires end users to authenticate against the organisation's credentials through a normal SSO service provided by the organisation. Once authenticated, end users can register their devices using different ways:

- Network scan (on Android devices) when at home.
- Camera scan of MAC address
- Image scan from gallery
- Manual entry of MAC address

Once the device is registered, end users can view the status of the devices with respect to their registration and connectivity on the dorm network. Also, the end users can remove a previously registered device.

Using this mobile application, end users can invite other users to share their devices in end user's private network.

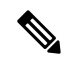

**Note**

The documentation set for this product strives to use bias-free language. For purposes of this documentation set, bias-free is defined as language that does not imply discrimination based on age, disability, gender, racial identity, ethnic identity, sexual orientation, socioeconomic status, and intersectionality. Exceptions may be present in the documentation due to language that is hardcoded in the user interfaces of the product software, language used based on RFP documentation, or language that is used by a referenced third-party product.

Ш

### <span id="page-2-0"></span>**Information About the Cisco User Defined Network Mobile Application**

The Cisco User Defined Network (UDN) mobile application helps create a user defined network and restrict access to devices unless they are invited to share the network.

The Cisco UDN mobile application provides the following key features:

- Device Registration—Cisco UDN mobile application enables you to register devices you want to bring to the premises. You can register your devices in the following ways:
	- Manual Entry—To manually enter the device type, device name, and MAC address.
	- Scan Network—To scan your home network for connected devices. This feature is applicable for Android applications only when connected to the home network.
	- Add Current Device—To automatically discover your current device details and provide options to add the current device. This feature is applicable for Android applications only.
	- Scan Image for MAC Addresses—To scan the MAC address from an image in the Manual Entry page.
	- Scan MAC Addresses Using Camera—To scan the MAC address using camera in the Manual Entry page.
- Managing your Device
- Managing your Guest
- Inviting Guest
- Managing Notifications
- Managing Settings
- Logging out of the Application

#### <span id="page-2-1"></span>**Platform Requirements**

The Cisco UDN mobile application is compatible with mobile devices meeting the following platform requirements:

- Android Oreo and above
- iOS 12 and above

I